# **How to use SNMP to get OSPF Area Summary Control**

Created at 2011/05/31

### Introduction

Simple Network Management Protocol (SNMP) is a widely used protocol for monitoring the health and welfare of network equipment.

# **Topology**

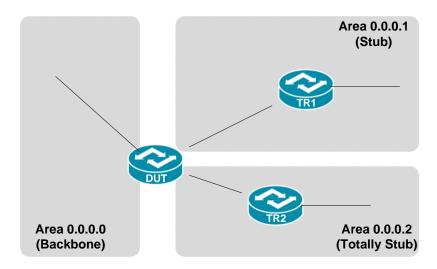

There are three OSPF areas (0.0.0.0, 0.0.0.1 and 0.0.0.2) in this topology.

#### **OID**

#### ospfAreaSummary

Name: ospfAreaSummary Type: OID: OBJECT-TYPE 1.3.6.1.2.1.14.2.1.9 Full path: iso(1).org(3).dod(6).internet(1).mgmt(2).mib-2(1).ospf(14).ospfAreaTable(2).ospfAreaEntry(1).ospfAreaSummary(9) Module: OSPF-MĬB ospfAreaEntry ospfAreaLsaCksumSum Parent: Prev sibling: Next sibling: ospfAreaStatus Integer (32 bit) INTEGER Numerical syntax: Base syntax: Composed syntax: INTEGER Status: current Max access: read-create Value list: 1: noAreaSummary(1) 2: sendAreaSummary(2) Default values: 1: noAreaSummary (name) The variable ospfAreaSummary controls the im-Description: port of summary LSAs into stub areas. no effect on other areas. If it is noAreaSummary, the router will neither originate nor propagate summary LSAs into the stub area. It will rely entirely on its default route. If it is sendAreaSummary, the router will both summarize and propagate summary LSAs.

## Step-by-Step

#### I. SNMP Command

Blue color is OSPF area ID

snmpget -v 2c -c private <DUT IP> 1.3.6.1.2.1.14.2.1.9.0.0.0.1

#### II. Result

 Area 0.0.0.1 is Stub Area which Summary LSA inject into this area and use Summary LSA to advertise a single default route.

```
C:\>snmpget -v 2c -c private -m ALL 10.90.90.91 1.3.6.1.2.1.14.2.1.9.0.0.0.1
OSPF-MIB::ospfAreaSummary.0.0.0.1 = INTEGER: sendAreaSummary<2>
```

ii. Area 0.0.0.2 is Totally Stub Area which it will block not only type 5 external LSA and all Summary LSA except a single Type 3 default route.

```
C:\>snmpget -v 2c -c private -m ALL 10.90.90.91 1.3.6.1.2.1.14.2.1.9.0.0.0.2
OSPF-MIB::ospfAreaSummary.0.0.0.2 = INTEGER: noAreaSummary(1)
```

iii. OSPF area status on device

### Reference

- This example is made by DGS-3600 series in firmware R 2.80.B61.
- SNMP Tools is Net-SNMP.